# REGISTRATION FORM

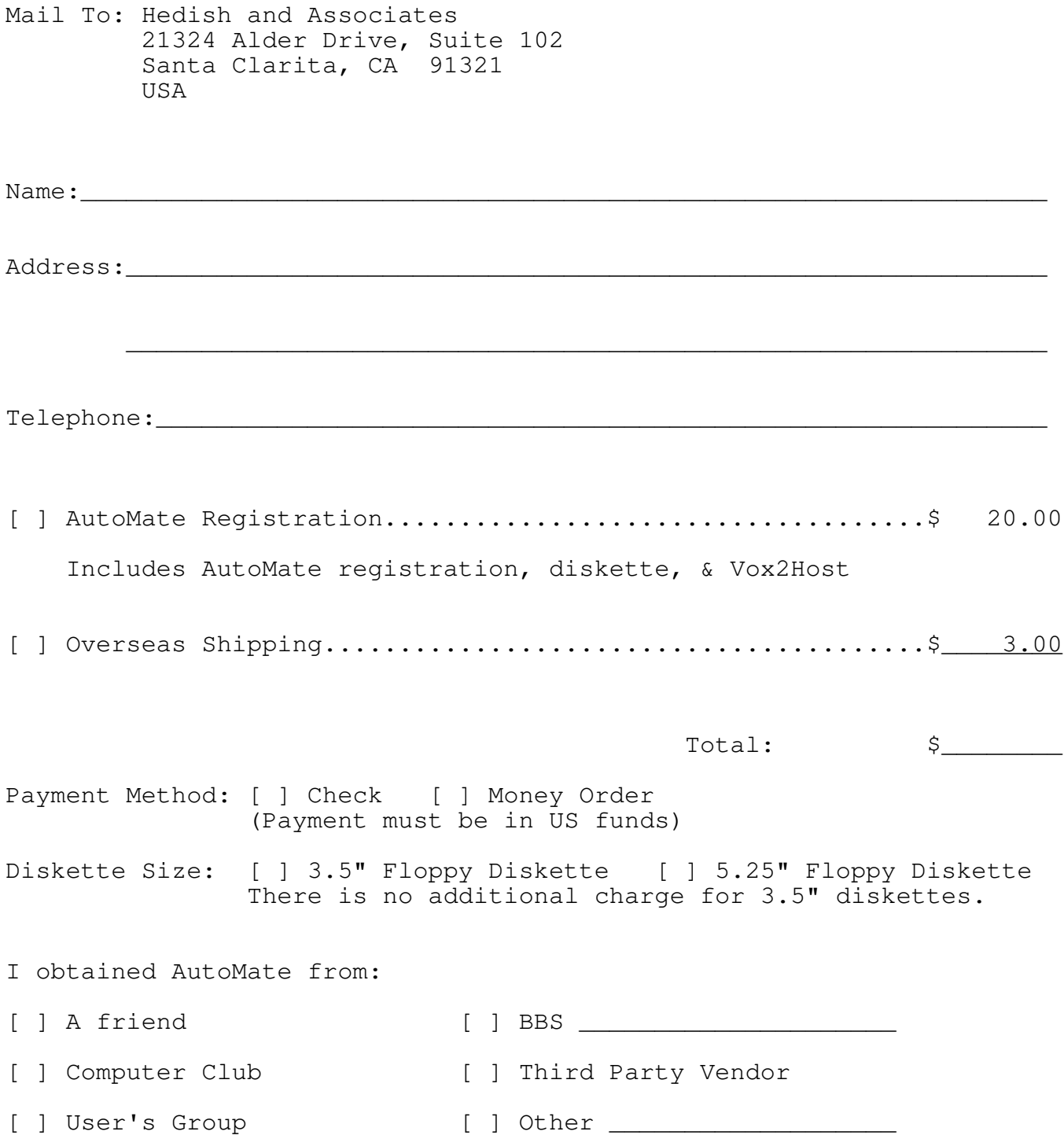

TM A u t o M a t e

Automated Communication Script

Version 1.2

(C) Copyright 1991 Marc S. Hedish

# TABLE OF CONTENTS

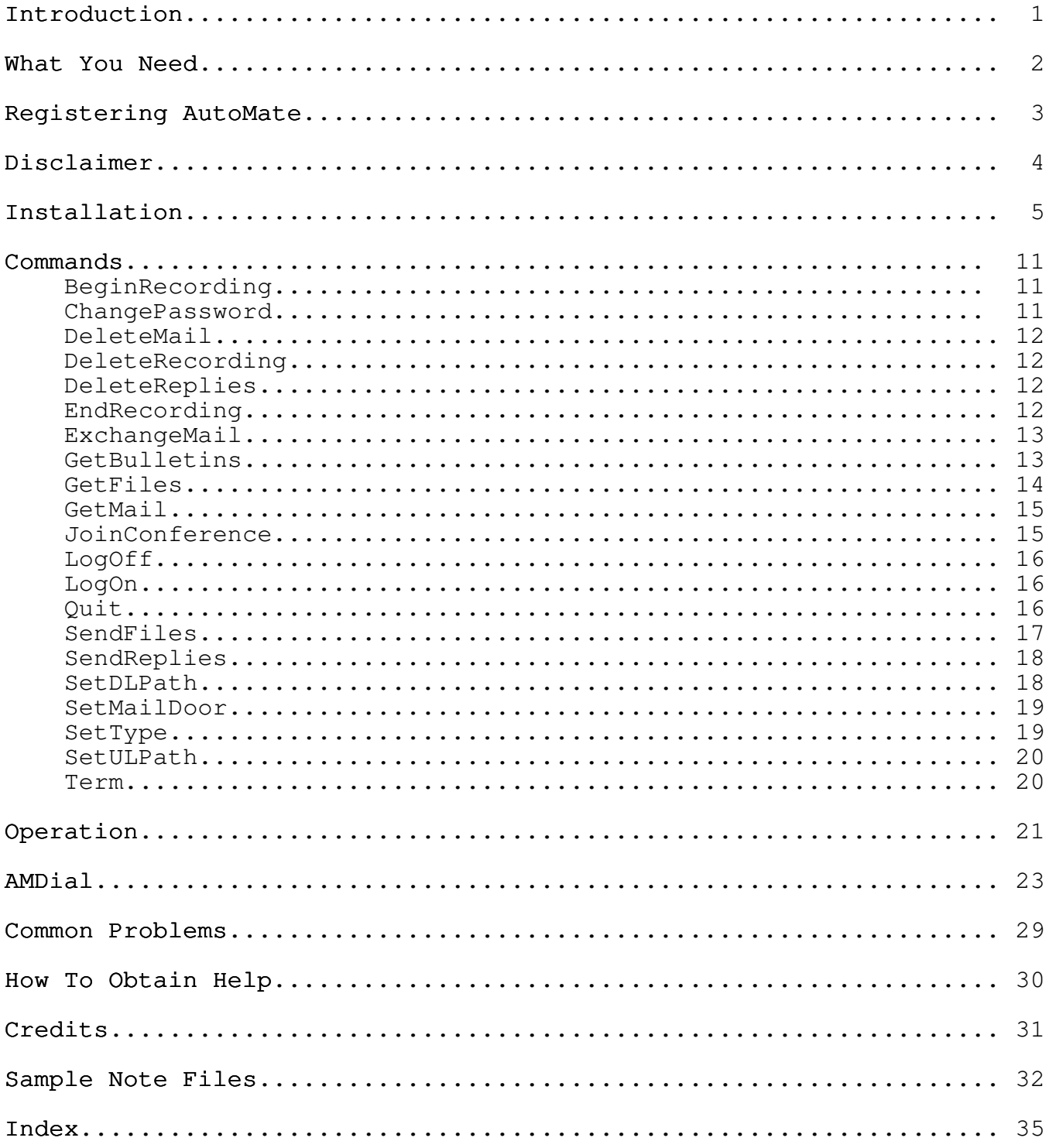

AutoMate Instruction Manual Introduction

#### INTRODUCTION

AutoMate was originally designed to be used with The Forbin Project's communication package, Qmodem, to allow Qmodem to call a PCBoard and automatically log on, send and receive MarkMail, DjMail, KMail, Qmail, & MegaMail mail packets, send and receive files, and log off.

Beginning with version 1.2 AutoMate supports GAP and Spitfire bulletin boards as well. Version 1.2 will also work with Qmodem's built-in Host Mode. We've also added MarkMail 2.0, SFMail and The Complete Mail Door to the list of supported mail doors. In addition, AutoMate will now work with PCBoards in which the Sysop has modified the command prompts to include the user name.

AutoMate has been tested with Qmodem  $4.0 - 4.2$ F, PCBoard  $12.X - 14.5$ , GAP 5.0, Spitfire 3.0, MarkMail, DjMail, KMail, Qmail, and MegaMail, SFMail, The Complete Mail Door.

By using AutoMate's companion, AMDial, you can set up automated sessions to run at a specific time of the day. This feature should save tremendously on your telephone bill since, for example, you can now download that 500K+ file at 4:00 a.m. when the rates are lower. In effect, AutoMate allows you the freedom of "Auto BBSing".

It also saves time since you don't have to babysit the session issuing commands as you go along. Your entire session can be carried out for you while you are fast asleep.

AutoMate is unique in that the commands which it will execute are stored in Qmodem's attached note files. This allows you to store and use a different set of commands and parameters for each of the entries in your dialing directory. This also makes it possible to have one script which will work on as many different boards as you wish to call.

The command file (Qmodem Attached Note File) can be edited on the fly while in Qmodem by using the built-in Full Screen Editor (@FSE) or any other text editor (QEdit, TED, etc.) without leaving Qmodem.

AutoMate's companion dialer, AMDial, can also limit the number of busy re-tries and set an beginning and ending dialing time. This should be of particular importance to SysOps and long distance callers. Long distance callers can now tell AutoMate to begin dialing after 11:00 p.m. and stop calling at 6:00 a.m. to obtain the best possible phone rates. SysOps can use the end time to insure their EVENT.SYS will be concluded by a particular time rather than be left in Qmodem's dialing queue until a connection is made.

Version  $1.2$   $1$ 

AutoMate Instruction Manual What You Need

### WHAT YOU NEED

Qmodem! AutoMate was designed to work with Qmodem versions 4.0 and above. Any version you currently have installed should work correctly with AutoMate and AMDial as long as it is in the 4.XX series.

All hardware requirements are that of Qmodem.

AutoMate requires approximately 28K of disk space in your Qmodem Scripts directory. In addition to this the command files you will be using require less than 2K of disk space each.

AutoMate Instruction Manual Registering AutoMate

#### REGISTERING AUTOMATE

AutoMate is fully functional Shareware. You may try it, use it, and share it with others (in its original unmodified form). It is not free software nor public domain software. If you use AutoMate for more than 30 days you are required to pay for and register the program.

Your registration will provide you with the following...

The latest version of AutoMate with complete documentation.

The author's voice support telephone number. Registered users may contact the author directly with any questions about AutoMate.

A registered copy of another add-in for Qmodem by the author, VOX2HOST.

VOX2HOST lets you share your data and voice lines. Your computer can always be ready to enter a host mode and it shares that line with your voice line. Call, let it ring once, hang up and call back within 90 seconds and you are placed in Qmodem's Host mode. If a normal voice call comes in it does not affect the host. It can also page you when a voice call is received. VOX2HOST also keeps a log of the calls received. It is also useful to share your data line with a FAX line. Normal FAX messages are answered uninterrupted by the fax machine, with the added capability of paging you; also data calls can be answered by the host.

Your registration also guarantees future development of AutoMate as well as other products. As new mail doors and bulletin board formats emerge, AutoMate will be updated to work with these... but only if there is support from its users.

To register AutoMate and receive the above, send a \$20.00 check or money order (U.S. Funds) to...

> Marc Hedish c/o Hedish and Associates 21324 Alder Drive, Suite 102 Santa Clarita, CA 91321-4240

Please specify disk size. There is no additional charge for 3.5" disks. Allow 3-4 weeks for delivery. Multiple copy discounts for SysOps, user groups and clubs are available.

# AutoMate Instruction Manual Disclaimer

# DISCLAIMER

The author makes no warranty of any kind, either express or implied, including but not limited to any warranties or merchantability and/or fitness for a particular purpose with respect to this software and/or accompanying documentation. The author shall not be liable for any damages, whether direct, indirect, special or consequential arising from the use of this product.

IN NO EVENT SHALL THE AUTHOR BE LIABLE FOR ANY DAMAGES, INCLUDING ANY LOST PROFITS, LOST SAVINGS, BUSINESS INTERRUPTION, LOSS OF INFORMATION OR OTHER INCIDENTAL OR CONSEQUENTIAL DAMAGES ARISING OUT OF THE USE OR INABILITY TO USE THIS PROGRAM.

#### INSTALLATION

To use AutoMate, simply place it in your Qmodem scripts directory and attach the script to the PCBoards in your dialing directory through the [R]evise command. If you are unsure of how to attach AutoMate to the entries in your dialing directory consult the Qmodem manual for more information.

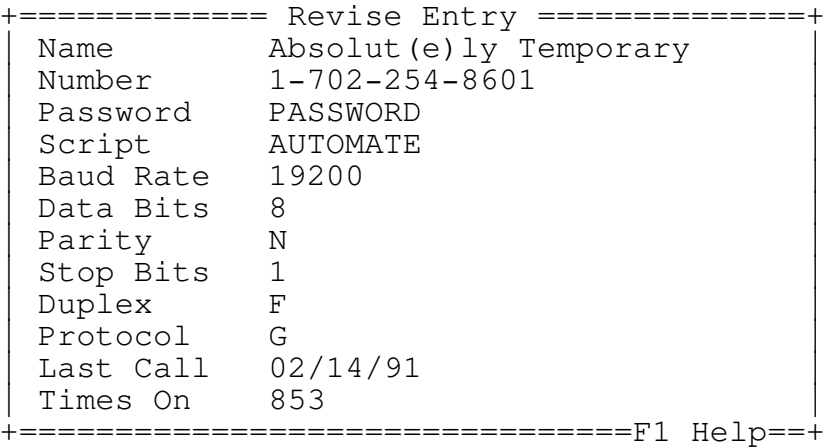

It is recommended that you set Qmodem's Auto-Increment function to ON via Qinstall's Alt-N/P/T/A and the Overwrite files function set to OFF via Qinstall's Alt-N/P/T/O. This combination has been found to be best. If a file already exists and AutoMate tries to download the same file (this applies to .QWK files too) it will leave the old one intact and Qmodem will automatically save the new one under an incremented name. You can then decide later which one(s) to keep, it is entirely up to you.

The second step is to add AutoMate commands to your attached note files. Don't worry about losing any of the important information you have stored there. AutoMate will not affect your current use of the note files. You may continue to store any other information in addition to the AutoMate commands.

To do this, call up the dialing directory [ALT]+[D] and press [N] to update a Note. Whether or not you are storing any other information in the note file is irrelevant. AutoMate will look for it's own keyword and ignore the rest of the note file. All text above AutoMate's name is ignored. The following is a sample note files which you can use as a starting point.

+========================= Full Screen Edit =========================+ Line 15 Col 1 Insert Indent C:SAMPLE Sample Note File for use with AutoMate | | Board: Absolut (e) ly Temporary Sysop: Charles Shapiro |Modem: Courier HST | | | The home of AutoMate! | | |AutoMate | Marc Hedish |AT-MM.QWK | |AT-MM.REP |  $\vert$ 9  $\mathbf{F}$ | | +====================================================================+

The sample shows the use of the AutoMate key word. It must be spelled correctly. AutoMate will search for it's name. If it is not found you will be given an error message stating that there are no commands in the note file. (See page 33, example 4)

The next line is the name you use on this particular board. This way you can be "JOHN DOE" on one board and "JOHNNY DOE" on another without having to change the script. For SysOps this will allow you to call the same board both as yourself and also under your board's name for network mail runs.

The next two lines are the name of the .QWK and .REP files used in the mail doors. This is different for each board. In the case of QMail these are the .DL and .UL files respectively and for SFMail these are the SFMAIL.ZIP and SFMAIL.REP files.

The next line is the door number for the mail door. Do not place the words "OPEN" or "DOOR" here. All that is needed is the door number. For Spitfire boards this would be the command letter used in the message menu to open SFMail (usually M or S).

The next line is the protocol used in the mail door. Since most mail doors do not support batch protocols you can specify a protocol here which is different from the one you use to send and receive files. This may or may not be the same as your default protocol. It is only here so you have the option of using two different protocols, one for mail transfers and one for file transfer. Again, this may be different for each board. In the case of Qmail 4.0, this protocol will be used regardless of which is set as your default in Qmail.

If you have not chosen a default protocol for MarkMail 2.0 and SFMail, AutoMate will use whatever protocol you designate here. If you are using anything other than Qmail and wish to use /G protocols choose "F" (1K-Xmodem/G) rather than "G" (Ymodem/G). Inside the mail doors these are functionally identical since only one file is being transferred rather than a batch of files. Using "G" will cause AutoMate to not work properly due to the way in which the commands are passed to the mail doors.

The first six lines give AutoMate all the information it needs to work with the board you are calling. They must be placed in the note file and must be in the prescribed order. No AutoMate commands may be placed above the protocol line.

Once these lines are written into the note file all that is necessary to change what AutoMate will do is to change the lines which follow the protocol line.

Starting with this version AutoMate allows you to "comment out" any of the commands contained in the note file. You may also add comments in the note files which will be ignored. To comment out a particular command simply add any character (e.g. a period, asterisk, letter, etc.) followed by a space before the command. This will tell AutoMate to ignore the line.

You may, if you wish, add any notes in the middle of the command list as long as the line contains at least one space betweens words. AutoMate 1.2 will treat this too as a comment line.

If you are going to comment out a command which has parameters on the following lines (e.g. SendFiles, JoinConference) you must comment outmust the parameter line as well or AutoMate will attempt to execute this as a command and will hang.

+========================= Full Screen Edit =========================+ Line 15 Col 1 Insert Indent C:SAMPLE | | Board: Absolut (e) ly Temporary Sysop: Charles Shapiro |Modem: Courier HST | | | |AutoMate | Marc Hedish |AT-MM.QWK | |AT-MM.REP |  $\vert$ 9  $\mathbf{F}$ SetType \*  $\leftarrow$  --<< Command followed by a space and asterisk \* DeleteRecording <--<< Asterisk followed by space |BeginRecording | |LogOn | Walk the dog  $\leq -<<$  Words seperated by spaces / DeleteMail <--<< Slash followed by space ExchangeMail |End World Hunger. <--<< Words seperated by spaces |<--<< spaces<--<< spaces  $\lfloor$  LogOff  $\lfloor$ |DeleteReplies | +====================================================================+

Now is when the fun begins!

The following are the commands for AutoMate. They may be used in any order, but some common sense must be used. It would not make a lot of sense to DeleteMail just after the GetMail command! For example, it is up to you whether you want to send your replies before you get the new mail or not.

BeginRecording ChangePassword DeleteMail DeleteRecording DeleteReplies EndRecording ExchangeMail GetBulletins GetFiles GetMail JoinConference LogOn LogOff Quit SendFiles SendReplies SetDLPath SetMailDoor SetType SetULPath Term

The commands are case-insensitive but placed in mixed case (as above) makes it easier to read. They must, however, be spelled as above.

Each command must be placed on a separate line by itself. (See below)

Usually, the first thing to do is LogOn. This command uses the name you have stored in the note file and the password stored in the dialing directory. Be sure to have the correct password stored in your dialing directory. If you wish to have the session conducted with ANSI graphics use LogOnG rather then LogOn.

You may wish to use the BeginRecording command before logging on so that this too is recorded to the .CAP file. You may use AutoMate starting with any of the commands.

AutoMate can be used for transfers once you are already on a particular BBS. Since AutoMate 1.2 now works with a variety of BBS software you must use the SetType command so that AutoMate will be able to determine which type of BBS it is speaking with. Use the SetType command in place of the LogOn (LogOnG) command in your note file.

Once you have completed your transfers, you have some options. You can use LogOff to log yourself off the board. If you are in a mail door, AutoMate will now logoff inside of the mail door rather than return to the BBS first. This will shorten the length of calls on boards which load their mail doors through DDoor. The Term command will stop the script and leave you in Qmodem's terminal mode while still logged on the BBS. This allows you to work interactively with PCBoard without having to make an additional call.

The Quit command will cause AutoMate to leave Qmodem altogether and return you to DOS. (Be sure to LogOff before using Quit or Qmodem will just hang up on the BBS. This is not considered a very nice thing to do.)

### COMMANDS

BeginRecording - This command allows you to capture the session to AutoMate's capture file. It will be named AUTOMATE.CAP and will be in your script directory.

> This is useful for middle of the night mail runs if you wish to double-check the session. It is not always necessary, since your session log will show the successful file uploads and downloads. (If you are experiencing troubles with AutoMate please use this command to capture the session in question before you contact us for help.)

ChangePassword - This command allows you to change your password for a particular board anytime you wish. It is not available on Qmodem Host Mode systems.

> Place this command on a single line, followed by the new password you wish on the following line.

> On PCBoard and GAP systems the new password will not be visible during the session. AutoMate will verify that the new password was indeed received correctly before moving on to the next command. If it was not, the session log will be stamped stating the password was not changed.

> The password will be visible on Spitfire systems. This is a deficiency in Spitfire. Caution must be exercised when using this command on Spitfire. Be sure no one around to view the monitor when executing this command.

> If the password was accepted, the session log will simply note that the password has been changed. After a session in which you change your password, don't forget to change the password in your Dialing Directory as well. If you fail to change the password in the dialing directory, AutoMate will not be able to connect the next time.

DeleteMail - Automatically deletes, if it exists, the .QWK (.DL, .ZIP) mail packet of the current connection. AutoMate will look in your Qmodem download directory for the mail packet named in the command file. Use this command before the GetMail command to delete the old mail packet before downloading the new one. This is not necessary if you want to have Qmodem save the new file via its autoincrement function. Some readers - such as SLMR allow you to delete the .QWK file after having read it. For those readers which don't, this will help in keeping your mail straight as only the current mail packet will remain on your disk. If the deletion is unsuccessful the session log will be stamped accordingly. If the .QWK file is not found, AutoMate will move on to the next command.

- DeleteRecording Automatically deletes the capture file created by the BeginRecording command. Use this command before the BeginRecording command to ensure the capture file created is for this particular session only as AutoMate normally appends recording sessions. If unsuccessful, the session log will note this. If the .CAP file is not found, AutoMate will move on to the next command.
- DeleteReplies Automatically deletes the reply packet for the current connection. Use this command after the SendReplies command to delete the reply packet from your disk. If the deletion is unsuccessful, the session log will note this. If the .REP file is not found, AutoMate will move on to the next command.
- EndRecording This will end the session recording which was started by the BeginRecording command. Both BeginRecording and EndRecording may be placed anywhere in the command file, and may be used more than once. If there is just one part which is important to check, you can place the BeginRecording and EndRecording commands around that command only.

ExchangeMail  $-$  Opens the mail door and sends the reply packet if it exists. After sending the reply packet, ExchangeMail will retrieve the mail packet. This command is similar to issuing a SendReplies command followed by a GetMail command with the following exception: ExchangeMail will not exit the mail door and re-enter it.

> If you are using MegaMail you must use the ExchangeMail command rather than the SendReplies/GetMail combination. This is due to the way MegaMail works. It requires an upload of the reply packet before it will download any new messages.

> This command is not available on Qmodem Host boards.

GetBulletins - This is only available on PCBoard systems.

Retrieves from PCBoard the bulletins following this command in the note file. Place the number of the bulletin(s) you wish on the line following this command. If you wish to retrieve more than one bulletin place the additional bulletins number(s) on the same line. You may also use PCBoard's "A" command to retrieve All the bulletins. AutoMate will use the protocol specified in the dialing directory for the connected board.

This command is helpful in retrieving bulletins which are not updated frequently if at all. The mail doors will retrieve new bulletins where this command allows you to retrieve any bulletin you wish.

If you choose to download more than one bulletin at a time or use the " $A$ " command you must use a batch protocol. If the download requires a batch protocol and you have not specified a batch protocol in the dialing directory the command will be aborted and an appropriate message will be stamped in the session log.

GetFiles - The Retrieves from the current connection the files following this command in the note file. Each filename must be listed on consecutive lines and the file list must terminate by placing a single asterisk (\*) on the line after the last filename. AutoMate will use the default protocol stored in Qmodem's dialing directory.

> You can use globals in the filenames if you wish but you must be careful. You may get more files than you bargained for! For example, it is not recommend to use GetFiles followed by A\*.ZIP!

> Your transfer protocol should also support batch file transfers if you are going to use globals. AutoMate will make up to three attempts to download each file. If it is still unsuccessful, AutoMate will abort that file and move on to the next file or command. Any failure will be noted in your session log.

> If downloads have been disabled for any reason (e.g. an impending event) AutoMate will abort the attempt and move on to the next command in the command file.

> On PCBoard systems if the particular file you request is password protected simply place the password on the line following the filename. When prompted, AutoMate will send this in response to the password request.

GetMail - GetMail opens the mail door and retrieves the mail packet automatically. AutoMate normally stores the mail packet in your Qmodem download directory. Three separate attempts will be made to download the mail packet, after which AutoMate will stamp your session log with a note telling of the failure and will then move on to the next command. If there are no new messages for you, AutoMate will move on to the next command.

> AutoMate will automatically detect which of the seven supported mail doors it is working with and adjust accordingly. The only exception to this rule is Qmail. In order for AutoMate to detect the Qmail door you must configure the Qmail door for "extended prompts". (See chapter 3, page 5 of the Qmail 4.0 manual for more information.)

> This command does not apply to Qmodem Host systems.

JoinConference - This is available on PCBoard and GAP systems only.

This command will let you selectively join and abandon conferences. Since some boards have the mail doors accessible only in certain conferences, AutoMate has the ability to select, by number, the conference you are in at any time.

Place this command on a single line, followed by the conference number you wish to join on the following line.

JoinConference 11 GetMail JoinConference 0

JoinConference is also helpful in sending uploads to a specific conference. By using JoinConference before the SendFiles command you can be assured the file you are sending will be posted within the correct conference.

- LogOff Logs off the current connection using [G]oodbye command. AutoMate will then wait for the "NO CARRIER" response from your modem before continuing. This is to make sure you are indeed logged off correctly. If after 10 seconds AutoMate does not receive the "NO CARRIER" response it will send a hang up command. This was added in beta testing to work with such networks as StarLink.
- LogOn Logs on, in Non-Graphic mode, to the board with which Qmodem just connected. LogOn uses the password from the dialing directory. If you wish to have the session conducted with ANSI graphics on simply append a "G" to the LogOn command. In other words LogOn will select Non-Graphics and LogOnG will select Graphic mode.

On PCBoards, it also issues a "CHAT U" command so that no one will try and chat with a script on multi-node boards.

If you are calling a Qmodem Host system it is recommended that the host be setup as a closed rather than open system. If it is an open system, AutoMate will log you in as a new user under the name of N Q with a password of NS. This is due to the automatic board determintation. AutoMate will function normally if the host has been set up as a closed board.

Quit - This command will exit AutoMate and QModem returning you to the DOS prompt. Don't forget to LogOff first or you may upset your favorite SysOp!

SendFiles - Uploads the listed files to the connection automatically. Each filename must be on a separate line. For PCBoard and Spitfire the line after the filename will be sent as the description of the file. For GAP boards the line after the filename is used to designate whether the file will be public or private. This should be either an "N" (Public) or "Y" (private) and will be sent in response to the board's prompt. Following that line the next will be sent as the list of keywords. The line after these keywords will be sent as the file description. Qmodem Host boards do not accept a file description. As such, just place the filenames in the list without any description lines.

> For PCBoard and GAP boards, you can send multiple line descriptions my placing the ^M combination in the middle of the line as follows...

> SendFiles SAMPLE.ZIP This is a sample of a long file^Mdescription. Wow! \*

> You can send multi line descriptions by using the method listed above. Be aware that some SysOps limit the number of lines in a description.

> If uploads have been disabled for any reason (e.g. an impending event, no upload space left, etc.) AutoMate will not attempt the upload and will move on to the next command in the command file.

> AutoMate will check for notification that the file is already posted on the board. If it is not posted three attempts will be made to post the file before AutoMate stamps your session log and moves on to the next file. When there are no more files to upload, AutoMate will move on to the next command.

SendReplies - Opens the mail door and sends reply packet from Qmodem's upload directory or the directory specified by the SetULPath command. As with the GetMail command, Automate will make three separate attempts to upload the mail packet. If the upload is unsuccessful, AutoMate will stamp your session log with a note telling you of the failure and will then move on to the next command. If the .REP file is not found, AutoMate will move on to the next command.

This command does not apply to Qmodem Host boards.

SetDLPath  $-$  This command is new to version  $1.2$ . It overrides the default download path for both file and mail transfers. This is particularly helpful for SFMail transfers so the SFMAIL.ZIP file can automatically be placed in the same directory as the reader.

> It's also helpful for anyone who wishes to keep their mail packets in separate directories from their .ZIP files.

> To use SetDLPath, just place this command on a line and place the fully qualified DOS path you wish to use on the following line. You must end this path with the ending backslash  $(\nabla)$ . AutoMate will then use this path for all file downloads in place of the default. You may use this command as often as you wish.

> The selected path must not be empty. In order for AutoMate to verify the selected path as being valid the designated directory must have at lease one file. This file may be deleted after the directory is selected. If the directory is either empty or invalid, AutoMate will use Qmodem's default download directory. The session log will be stamped with failure.

SetMailDoor - Changes the door number to be sent for ExchangeMail, SendReplies, and GetMail. Simply place this command on a line by itself and place the new door number (or letter in the case of Spitfire) on the following line.

> This will override the door number (letter) from the note file. This command was added to allow network SysOps to download both personal and network mail during the same connect rather than have to hangup and call back.

> Used in combination with the SetULPath/SetDLPath commands you could open one door for personal mail and then change the upload and download paths and open a different door for network mail during the same call.

SetType - This command takes the place of the LogOn/LogOnG command when already connected to a board. AutoMate detects the board type during LogOn. Once already connected you could not use the LogOn command. Simply use this command before any other commands which work with the board to determine the board type. Once AutoMate determines this it will be displayed in the Status Window next to the words "Current Connection".

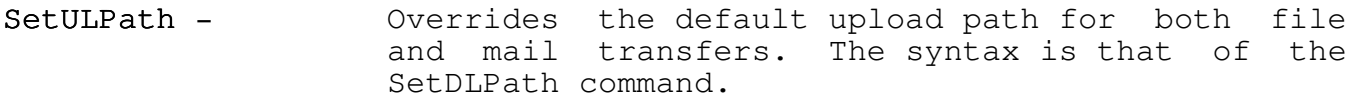

The selected path must not be empty. In order for AutoMate to verify the selected path as being valid the designated directory must have at lease one file. This file may be deleted after the directory is selected. If the directory is either empty or invalid, AutoMate will use Qmodem's default upload directory. The session log will be stamped with failure.

You could use this command to upload files from any directory rather than have to first move the file into Qmodem's upload directory.

Term - Term - Halts Automate and returns you to Qmodem's Terminal Mode. You can then take control over the rest of your session.

AutoMate Instruction Manual Operation

#### OPERATION

AutoMate's operation is automatic. As long as you specify AutoMate as the attached script in Qmodem's dialing directory it will execute automatically once Qmodem connects.

AutoMate will ignore all lines in the note file until it sees the word AutoMate on a single line.

This means that if you wish to place additional information in the Note file you can either place it above all AutoMate commands or place all other information below AutoMate and end the AutoMate commands with Quit or Term.

You may end the note file by using the Quit command, Term command or by not having any more lines in the note file.

AutoMate checks for ONLINE status after the execution of each command. This way it is able to tell if the last operation was completed or aborted due to an offline situation.

AutoMate 1.2 will automatically determine which of the four supported BBS types it is communicating with and adjust accordingly. This is detected by the LogOn command. It is also set by the SetType command once online.

On PCBoards, AutoMate will automatically determine if it is in ProDoor and download and upload files correctly. As you know, ProDoor uses a slightly different method for starting a transfer. AutoMate will also automatically determine which of the seven supported mail doors it is speaking with and will adjust accordingly. If you are using Qmail, be sure to configure the door for "extended prompts".

Once AutoMate takes control it will display a status window on the upper section of your screen. This status window shows which board you are connected to, the current command and any error messages.

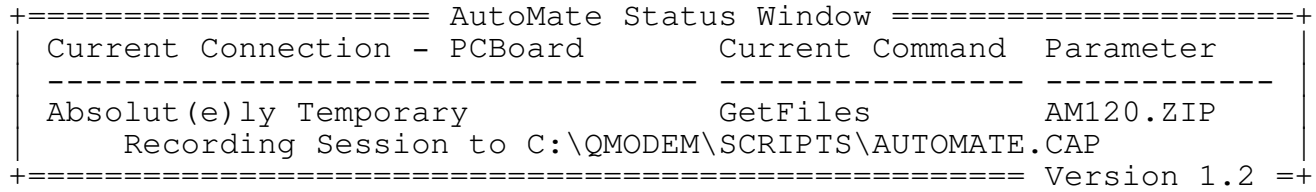

# AutoMate Instruction Manual

Operation

# MULTI-LANGUAGE CONFIGURATIONS

AutoMate can communicate with PCBoards which have been configured for multi-language capability.

Many of the better boards use PCB's multi-language capability to allow the SysOp the freedom to modify his command prompts etc. while maintaining a standard set for use by scripts and session managers such as AutoMate.

If the board you are calling has the default language set for "scripts" or "default prompts" you need do nothing. AutoMate will handle the "language" prompt automatically.

If the SysOp has chosen to have standard PCB prompts as anything other than the default language you need only add one line to your note file for that board.

Place the language number on the line immediately following the transfer protocol to be used in the mail doors. Do not place anything other than the number of the language to use on this line.

+========================= Full Screen Edit =========================+ Line 15 Col 1 Insert Indent C:SAMPLE Sample Note File for use with AutoMate | | Board: Absolut (e) ly Temporary Sysop: Charles Shapiro |Modem: Courier HST | | | The home of AutoMate! | | |AutoMate | Marc Hedish |AT-MM.QWK | AT-MM.REP  $\vert$ 9  $\mathbf{F}$ 2 <--<< This tells AutoMate to use Language Number 2 on this board. LogOn This is only necessary of a language other than the default is to be used for this board. | |

+====================================================================+

#### WHAT IS AMDial?

AMDial stands for AutoMate Dialer. It is a companion script to AutoMate which allows you to make unattended mail/file runs at a specific time of day to one or more boards.

AutoMate will limit the number of busy redial attempts. No longer will you have Qmodem dialing indefinitely. An even better feature is AMDial's unique ability to limit the dialing period by time. In addition to specifying a starting time for the dialer you can specify an ending time as well!

A special feature allows you to automatically call all BBSs which have reply packets waiting.

In addition, AMDial allows you to start AutoMate from within a batch file.

AMDial will cycle between entries in the dialing queue rather than wait for each entry in the queue to connect before moving on to the next.

To install AMDial, place it in your scripts directory. You will also need to make a minor modification to your Qmodem setup. It should not affect normal Qmodem operation.

This modification accomplishes two things. First, it prevents a timed dialing sequence from being interrupted by an incoming call. Second, it allows AutoMate to control the maximum number of busy redial attempts as well as control the dialer by time.

Simply change Qmodem's Alt-M/M/R text from the default "RING" to the number "7". Be sure to delete all other text in that entry, including trailing spaces. All that should be in that entry is a 7.

You must also have the time mask  $(Alt-N/O/C/T)$  set to include seconds. The recommended mask is hh:mm:ss however valid 24 hour Qmodem combination (e.g. hh:mm:ss, HH:mm:sste) can be used as long as seconds are included.

#### USING AMDial

AMDial can be used in a number of different ways. It can be started in any of the following ways...

From the Script File Execution  $[ALT]+[F]$  command.

Press [ALT]+[F] while in Qmodem to bring up the script window. Enter the scripts name (AMDIAL) and press enter. On the next line is your chance to enter the parameters which are passed to AMDial.

+===================== Script File Allocation ======================+ | |

| | +===================================================================+

| > C:\QMODEM\SCRIPTS\AMDIAL |

Enter the names or part of the names of the boards you wish to call. More than likely you will not be able to enter the complete name of the board since they are delimited by spaces. (e.g. to call ABSOLUT(e)LY TEMPORARY [the home of AutoMate] you can use the word TEMPORARY or perhaps the "(e)" in ABSOLUT(e)LY but could not use

ABSOLUT(e)LY TEMPORARY as this would tell AMDial that you wish to call two boards, one named ABSOLUT(e)LY, and one named TEMPORARY. This would cause AMDial to make two calls! AMDial uses Qmodem's `T' parameter for designating the boards to call [See your QModem manual for more information].

A particularly useful feature is the "Replies" command. By using the word, Replies, as the first entry of your list, AMDial will look in your upload directory for the names of the BBSs which have reply packets waiting to be sent. AMDial will automatically load its dialing queue with the names of these boards and then begin dialing. By using this command you can call up to ten different boards and send reply packets automatically. If there are more than ten reply packets waiting, AMDial will call the first ten after which you can issue the command once more to dial the rest. Just use the DeleteReplies command in AutoMate to delete the reply packet after it was sent.

You can also enter the names of any other boards you wish to call as well as the ones who have reply packets waiting by placing them after the Replies command. As long as there is room in the dialing queue, these will also be entered.

If you wish to use the timed dialing features of AMDial simply include the starting and/or ending times on the same line as the board names. If you wish to have AMDial wait until a specified time before beginning the dialing place this time (in 24 hour format) before any other parameters.

If you wish to set an ending time for AMDial place the time (again, in 24 hour format) as the last parameter passed to  $AMDial$ .

The correct syntax for AMDial is...

[START TIME] [REPLIES] Board1 Board2... [END TIME]

If AMDial does not receive any parameters it will display an error message, and wait for you to press any key after which AMDial will return to Qmodem's terminal mode.

# From a Data File.

If you call the same BBSs all the time and would rather not have to enter their names each time, you can use your favorite ASCII editor (QEdit, EDLIN, Qmodem's @FSE, COPY CON FILENAME, etc.) to create a data file for AMDial to read. Place the file in the scripts directory under the name of AMDIAL.DAT. AMDial will look for this file if there are no parameters passed to it. This .DAT file will be very similar to the parameters you would pass AMDial on the command line. Place the name of each board to be dialed on a separate line. If you want AMDial to begin at a specified time just place that time as the first line. If it is not present, AMDial will begin immediately. If you wish to force an ending time, place that time as the last line in the file. You can also use the "REPLIES" parameter in the data file. The same syntax applies to the data file as to the command line.

## From the Command Line.

If you have set up an AMDIAL.DAT file you can use Qmodem's command line options to begin dialing as follows...

## C:\QMODEM>QMODEM /S=AMDIAL

This will load Qmodem and load and execute AMDial automatically. If you have placed a start time in the .DAT file, AMDial will wait until that time before beginning to dial. If not, dialing will begin once Qmodem has been loaded.

For SysOps, this is helpful for use in the EVENT.SYS of PCBoard. AMDial can be set to call up to 10 different boards to exchange E-Mail packets by setting up a .DAT file and placing the above command line in your EVENT.SYS file. By using AutoMate along with AMDial not only can you do your mail runs, but also send and receive files without making additional calls.

DO NOT use the "Quit" command in your command file for that call! If you do, AutoMate will exit out of Qmodem and return to DOS and will not call any other boards. End the command file with either the "Term" command or no ending command at all. This will allow AutoMate to return control to AMDial and resume calling all the boards in the dialing queue.

AMDial's status screen shows the name of the board in the dialing queue, the time the dialing attempt started, and the time which it actually connected.

If there was a problem in executing the AutoMate portion AMDial will report "No Connection" on the status line. If the AutoMate run was successful, it will show "Completed". If the AutoMate run was aborted for some reason (e.g. loss of carrier) it will show "Error" and the reason for the error.

In addition, AutoMate will display the complete name of the board with which it connected.

The following is an example may help in setting up AMDial...

03:00:00 -- Wait until 3:00 am to begin dialing Temporary -- The Home of AutoMate Poverty -- Poverty Rock Ledge -- The Home of U'NI-Net BABBLE 05:00:00 -- Stop dialing no later than 5:00 am

The same results can be obtained from the script window by entering the following commands...

 $[ALT]+[F]$ AMDial [Enter] 03:00:00 TEMP POVERTY LEDGE BABBLE 05:00:00 [Enter]

+====================== Script File Execution ======================+ Script to execute : | C:\QMODEM\SCRIPTS\AMDIAL.SCR | Enter Script Parameters (if any) 03:00:00 TEMP POVERTY LEDGE BABBLE 05:00:00 +===================================================================+

If the "03:00:00" had been left out, AutoMate would call NOW!

If the "05:00:00" had been left off, AutoMate would continue dialing until the maximum number of busy-retries was reached for each board.

It is possible to select more than one board at a time because of the way in which the dialing command works. For example...

If "The Forbin Project" and "The Ledge" were both in your dialing directory and you told AMDial to call "The," both would be selected since the word "The" is in both entries.

At first glance this would seem like a bonus, but it isn't; since the dialing directory would try to call both, it would cycle between the two, and once connected, AutoMate would work perfectly, but you would have no guarantee as to which one was actually called. If you entered "The" twice, it is possible that AMDial would call both, but it is also possible the same one would be called twice. It is always preferable to use unique parameters for AMDial. In the above example, that would be "Forbin" and "Ledge"

You can also use Qmodem's Fkey to issue an @SCRIPT AMDIAL, if you wish. This is particularly useful if you don't change your AMDIAL.DAT file often.

By using AMDial along with the "Replies" command, you have a onebutton dialer which will automatically look in your upload file directory to see which boards have reply packets ready to be sent, and will then dial those boards. Just place @SCRIPT AMDIAL REPLIES in any Fkey you wish and AMDial will load the dialing queue and proceed automatically.

AutoMate Instruction Manual Common Problems

#### COMMON PROBLEMS

Question - I set up AMDial correctly to dial at a specific time but it doesn't seem to work. AMDial never dials.

Answer - Be sure that the syntax of the time you gave to AMDial matches the syntax of the Time Mask you have set in Qinstall. These must be exact! You must also have the Time Mask in Qmodem set as hh:mm:ss. AMDial requires that the time be in 24 hour format in order to work properly.

Question - I'm connected with a PCBoard. I am able to view bulletins while working directly with the board I'm calling but when I tell AutoMate to download the bulletins with the GetBulletins command I keep getting a "not found on disk!" error. Why is this?

Answer - In order for the GetBulletins command to work properly the SysOp of the board you're calling must have the bulletins in his download path. This is usually the \PCB\GEN directory. Talk with your SysOp and have him place the bulletins directory in his download path.

Question - I was already online and tried to start (re-start) AutoMate. It worked fine in the last version. Why didn't it work now. This is the error I got...

+========================== Script Error! ==========================+ Type : STRING length 0 |File : C:\QMODEM\SCRIPTS\AUTOMATE.SCR | Line : WaitFor "" Press any key to Edit file | | +===================================================================+

Answer - AutoMate  $1.2$  detects the current connections type (software) at the time of LogOn(G). It you are already online you must use the SetType command before any other commands in the note file. This will tell AutoMate to determine the type of BBS software being used.

AutoMate Instruction Manual How To Obtain Help

#### HOW TO OBTAIN HELP

Support for AutoMate can be obtained by calling Absolut(e)ly Temporary, the home of AutoMate, directly at (702) 254-8601, and leaving a message in the AutoMate conference.

You can also contact us through the echo support conferences. Post a message addressed to "AUTOMATE SUPPORT" in the AutoMate support echo on either the U'NI-Net or RIME message networks.

If you have registered your copy of AutoMate, as you should have, you can reach the author's voice support line by calling the telephone number provided to you in your registration packet.

By supporting AutoMate through the Shareware concept you can be assured of future updates. As new mail doors are written and used, we will be updating AutoMate to work with these doors.

AutoMate Instruction Manual Credits

#### CREDITS

Thanks to the beta testers...

Dane Beko, Larry Boyers, Richard Hanspire, and Charles Shapiro.

It was through their time, energy and persistence, that AutoMate functions as well as it does.

A special thanks goes to Charles Shapiro, of Absolut(e)ly Temporary, for his assistance in the development of AutoMate, and the addition of an AutoMate conference to support its users.

The following are official distribution sites for AutoMate. The most recent version is always available for download. Additionally, each carries the AutoMate support conference.

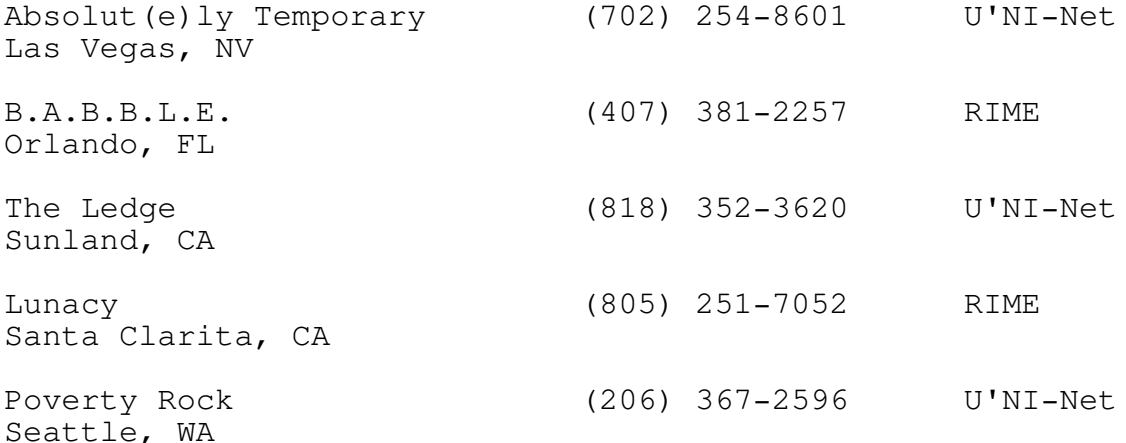

AutoMate is a trademark of Marc Hedish DjMail is a trademark of Derrick Burgess GAP is a trademark of The GAP Development Company Kmail is a trademark of Ken Krueger MarkMail is a trademark of Mark Turner MegaMail is a trademark of Kip Compton PCBoard is a trademark of Clark Development Company, Inc. ProDoor is a trademark of Sam Smith QEdit is a trademark of Semware, Inc. Qmail is a trademark of Sparkware, Inc. Qmodem is a trademark of The Forbin Project, Inc. SFMail is a trademark of Bob Zimmerman SLMR is a trademark of Technique Computer Systems Spitfire is a trademark of Mike Woltz The Complete Mail Door is a trademark of Derek Backus

Version  $1.2$  31

# AutoMate Instruction Manual Sample Note Files

## SAMPLE NOTE FILES

The following samples should help in the development of your own note files.

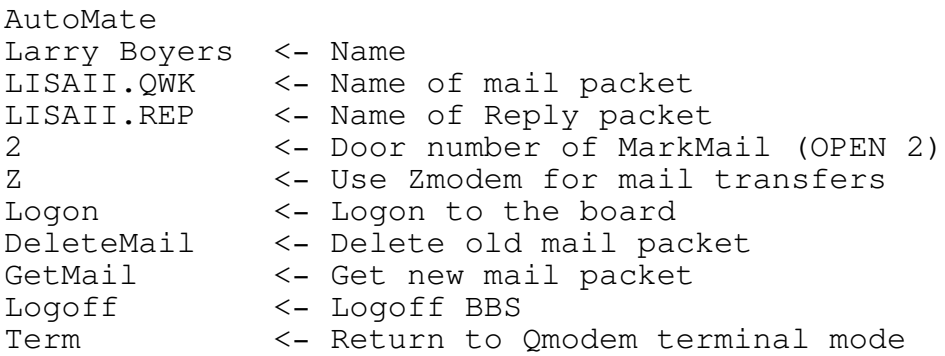

# Example 1

AutoMate Larry Boyers AT-MM.QWK AT-MM.REP 9 Z<br>LogOnG <- Logs on then immediately returns to terminal Term <- mode. Speeds logon.

# Example 2

```
Automate
Larry Boyers
AT-MM.QWK
AT-MM.REP
9
Y
Logong
SendReplies <- Sends reply packet
DeleteReplies <- Deletes reply packet. No duplicate messages!
LogOff
Term
```
# Example 3

```
Sysop: Charles Shapiro
Type: PCBoard 14.5 This note file contains<br>Nodes: 1 11.5 This note file contains
                                information about the BBS which
Hours: 24 hours a day not affect AutoMate's operation.
Net: U'NI-Net
A/T is the home of AutoMate
AutoMate <- The AutoMate key word
Marc Hedish
AT-MM.QWK
AT-MM.REP
9
F
LogOn
ExchangeMail <- First send replied then get new mail
DeleteReplies <- Delete reply packet just sent.
SendFiles <- Automatically sends file from upload directory.
AM120.ZIP <-Filename
AutoMate 1.2 - Auto BBSing, Mail runs, file transfers, THE BEST!
* <- * means no more files in list.
GetFiles <- Download files
AT-FILES.ZIP <- All files list
             * <- End of list marker
LogOff
Example 4
AutoMate <- Key word tells AutoMate where the commands are
Your Name <- Your name on the board
```
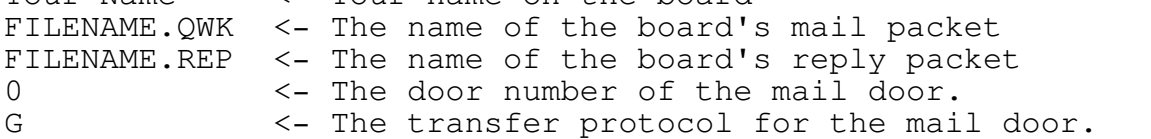

Example 5

# AutoMate Instruction Manual

Sample Note Files

AutoMate Your Name SFMAIL.ZIP <- Mailpacket for SFMail SFMAIL.REP <- Reply packet for SFMail M <- "Door" is "M" from Message Menu Z<br>SetULPath <-Send reply packet from this directory C:\SFM\ SetDLPath <-Download mail packet to reader's directory C:\SFM\ LogOnG DeleteMail ExchangeMail DeleteReplies LogOff Example 6 Automate This note file shows an example Store #1232 of a remote location logging into \*.QWK<br>\*.REP \* a Qmodem Host to send daily<br>accounting information and : accounting information and retrieving 1 **1 any current memos from the main** Z office. LogOn SendFiles DAILYRPT.ZIP <- The Daily Report PAYROLL.ZIP <- Payroll Information ORDER.ZIP <- Today's Orders \* GetFiles MEMOS.ZIP <- Get any new memos if they exist \* LogOff

Quit

AutoMate Instruction Manual Index

#### INDEX

.DL, 7 GAP, 1, 15, 31 .QWK, 7, 12<br>
.REP, 7, 18<br>
.UL, 7<br>
.UL, 7<br>
.UL, 7<br>
.UL, 7<br>
.UL, 7 @FSE, 1, 25 @SCRIPT AMDIAL, 28 Help, 30 1K-Xmodem/G Installation, 5, 23 see Protocols AMDial, 23 AMDIAL.DAT, 25, 28 Keywords, 17 AUTOMATE.CAP, 11 KMail, 1, 31 Auto-Increment, 5 BeginRecording, 9, 11 LogOn, 16 Capture File see AUTOMATE.CAP Mail packet, 1, 12, 15, 18 ChangePassword, 11 MarkMail, 1, 31 Commands, 6, 7, 9 MegaMail, 1, 31 Comments, 8 Complete Mail Door, The, 1, 31 Password, 11, 14, 16 DeleteMail, 12 ProDoor, 31 DeleteRecording, 12 Protocols, 7 DeleteReplies, 12 Protocols Dialing queue, 24, 26 1K-Xmodem/G, 7 Directory Ymodem/G, 7 Dialing, 1, 6, 14, 16, 21 Download, 12, 15 <br>Scripts, 5, 11, 25 <br>Qmail, 1, 15, Upload, 18, 24, 28 (Department Qmodem, 1, 2, 31 Download, 14, 15 Queue, 24 Editor, 1, 25 End Time, 23, 25 Registration, 3 EndRecording, 12 Replies, 24, 28 EVENT.SYS, 1, 26 Reply packet, 18, 23, 24 ExchangeMail, 13 RIME, 30 Fkey, 28 SendFiles, 17

GetFiles, 14 GetMail, 13, 15 Graphic mode, 16 JoinConference, 15 LogOff, 10, 16 LogOnG, 16 PCBoard, 1, 5, 13, 31 Qmail, 1, 15, 21, 31 DjMail, 1, 31 Qmodem Host, 11, 13, 15, 16, 18 Quit, 10, 16 SendReplies, 13, 18

Version 1.2 35

# AutoMate Instruction Manual

Index

SetDLPath, 18 SetMailDoor, 19 SetType, 9, 19 SetULPath, 20 SFMail, 1, 31 SFMAIL.REP, 7 SFMAIL.ZIP, 7 Shareware, 3 SLMR, 12, 31 Spitfire, 1, 31 Start Time, 25 Status window, 21 Support, 30 Term, 20 Time mask, 23, 29 Upload, 18 U'NI-Net, 30 VOX2HOST, 3 Wait until, 26 Ymodem/G see Protocols